## Accessibility Shortcuts

Using the below shortcuts will help the student navigate the computer using voice controls, read aloud features and the touch-onboard keyboard.

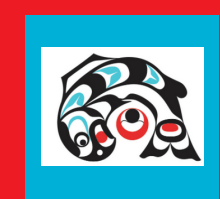

## Immersive Reader in Edge New York Con-Screen Keyboard

Webpages opened in Edge will be read to the user.

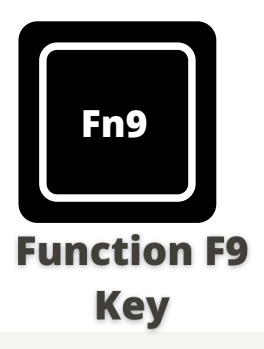

A touch keyboard will be displayed on the screen so the students can use the computer in tablet mode.

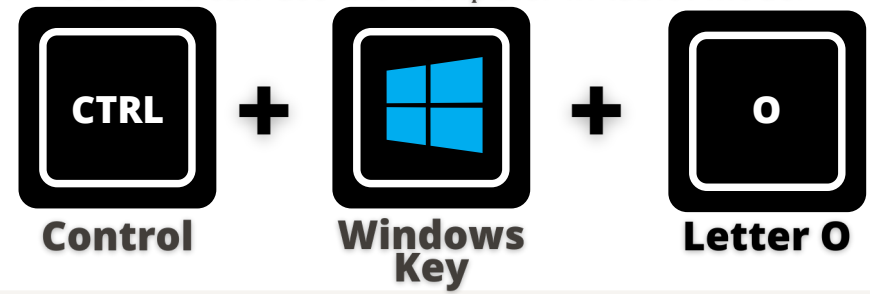

## Dictation (Speech to Text) Simplified Reading in Edge

Students can dictate in any platform with a text box.

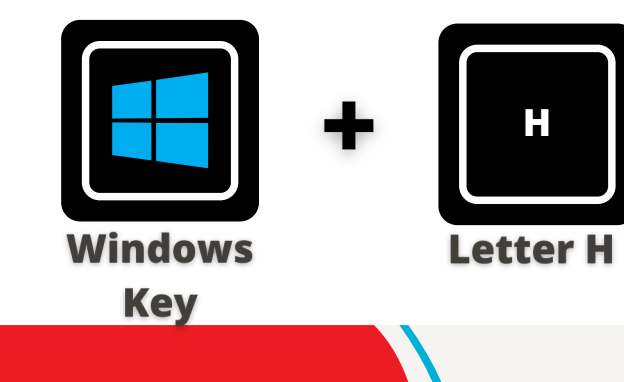

The content onscreen is "cleaned up" and simplified making it much easier to read.

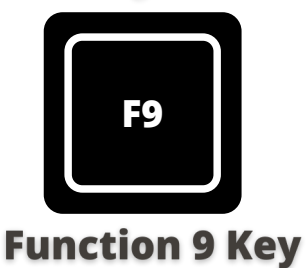